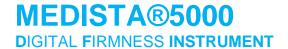

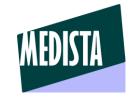

### Bluetooth firmness tester for skin, organs and muscles For medicine and veterinary research

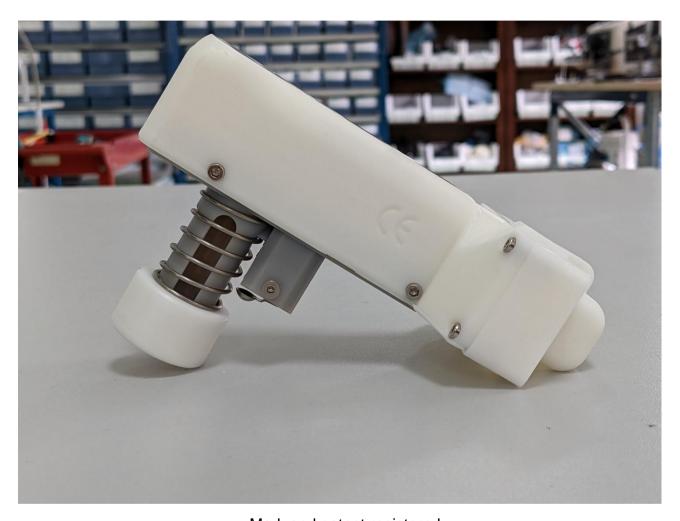

Mark and patent registered.
Designed and manufactured by MEDISTA

Congratulations for having acquired an MEDISTA®5000

#### Your box contains:

- The device itself
- The software to be installed (On a USB Key)
- 3 interchangeable tips
- A charger

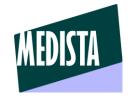

#### Technical features:

Maximum recommended pressure : 5000 Grams
 Maximum acceptable pressure : 7500 Grams

Precision: +/- 2 grams
Resolution: 1 gram
Trigger: 50 Grams

Battery type: 16340 rechargeable batteryBattery features: 3.6 Volts – 700mAh

- Working continuously for 9 to 10 hours with a fully charged battery

- 2 hours for recharging

Software for Windows XP, 7, 8, 10 and 11Your computer requires a Bluetooth system

#### Setting up the Bluetooth communication:

- Switch on the MEDISTA®5000
- On your computer, go the parameters, and then Bluetooth devices:

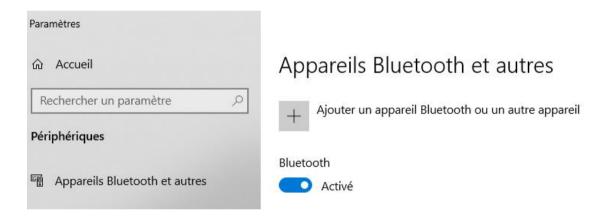

- Click on "Add a Bluetooth device", and check that the Bluetooth is activated
- Then click on the first category: Bluetooth keyboards, mouse, audio and others:

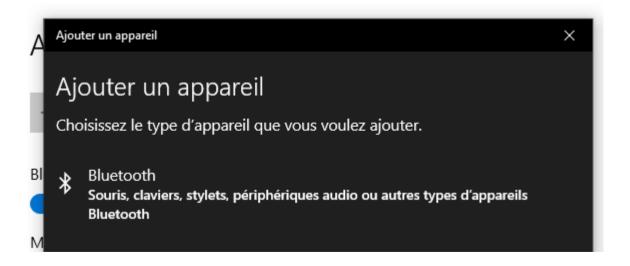

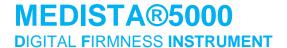

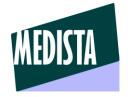

- Then click on "MEDISTA"

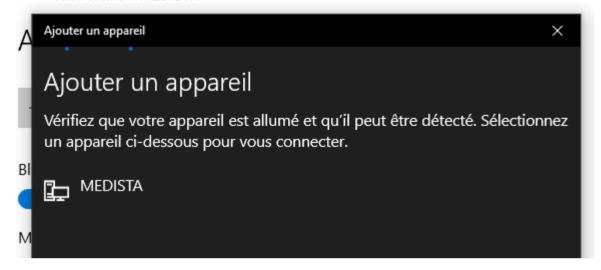

- Once you have clicked on "MEDISTA", your computer indicates : "the device is ready to use"

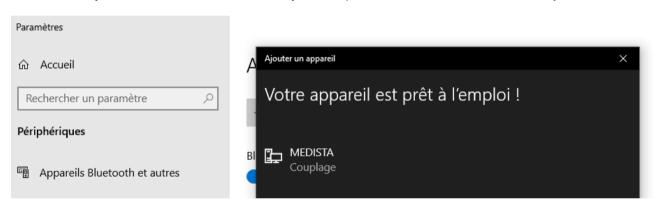

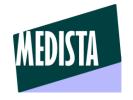

#### Changing the Tip:

- The device is provided with 3 tips, choose the best one for you application
- Ideally, for better accuracy, the values shall be between 1000 Grams and 4000 Grams. The trigger is 50 Grams, which means that the measurements will start as soon as a pressure of 50 grams is measured on the tip

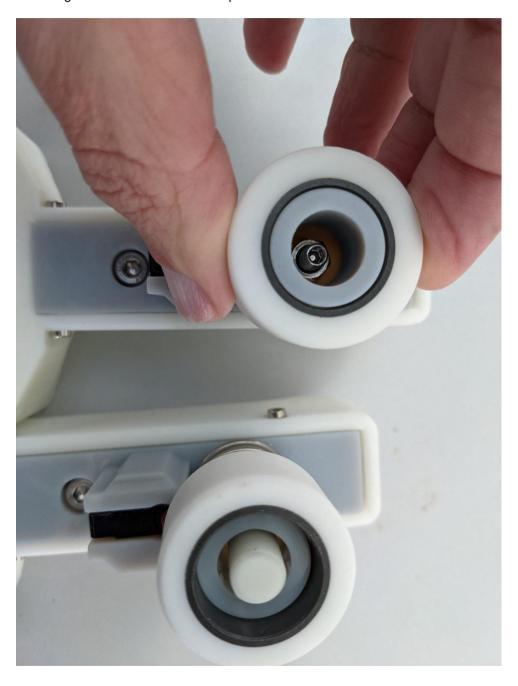

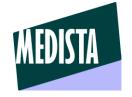

#### Measuring:

- Switch the device on (Switch as indicated)
- The device will take its origin as you switch it on (Load cell tare) Thus we recommend to take it in hand in the position you will use for further measurements, and then activate the switch, keep in hand in the good position for 3 seconds

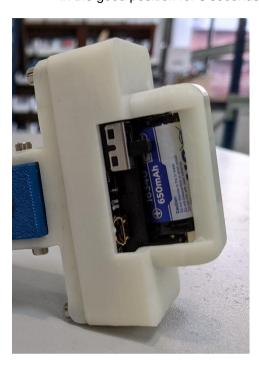

- Install and then the software (provided on a Usb stick)

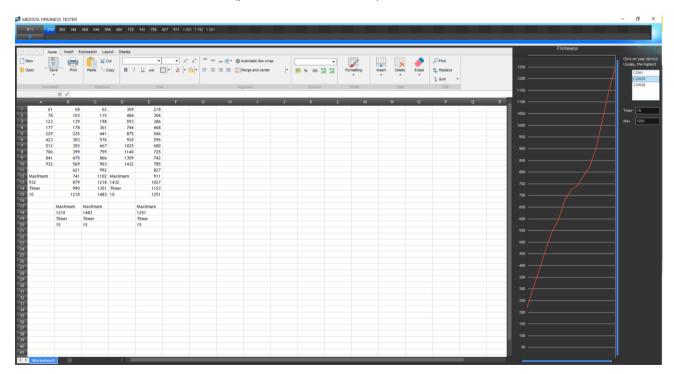

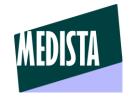

On the right side of the software window, you will see a list of COM ports In order to find the right one, just select them one after each other, and press with your finger strongly on the tip each time – If you have found the right COM, some data will be displayed in the chart as you press

#### Real measurement:

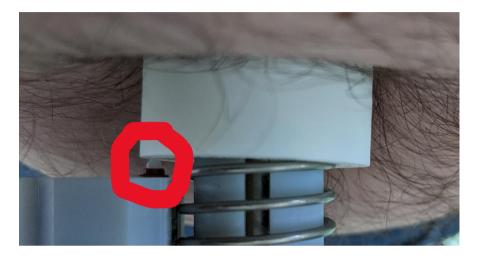

Press perpendicularly to the surface of the sample till the switch of the abutment is triggered. The device will make measurements each 70 milliseconds, and then stop once the abutment switch is triggered.

In the software, a column corresponds to the pressure measurements during deformation Once the abutment switch is triggered, remove the instrument from the sample The software displays the maximum pressure, and a number named Timer, which corresponds to the number of measurements having been made during the deformation

In order to obtain repeatability, you have to try to obtain always quite the same timer value, and to apply a constant speed

The speed has a big incidence on measurements

The software comes with a light version of Excel, you can open, record and manipulate Excel files inside the software, even without having Excel installed on your computer